# オンラインじゅぎょうの さんかのしかた

① 「 Google ログイン 」をおす。

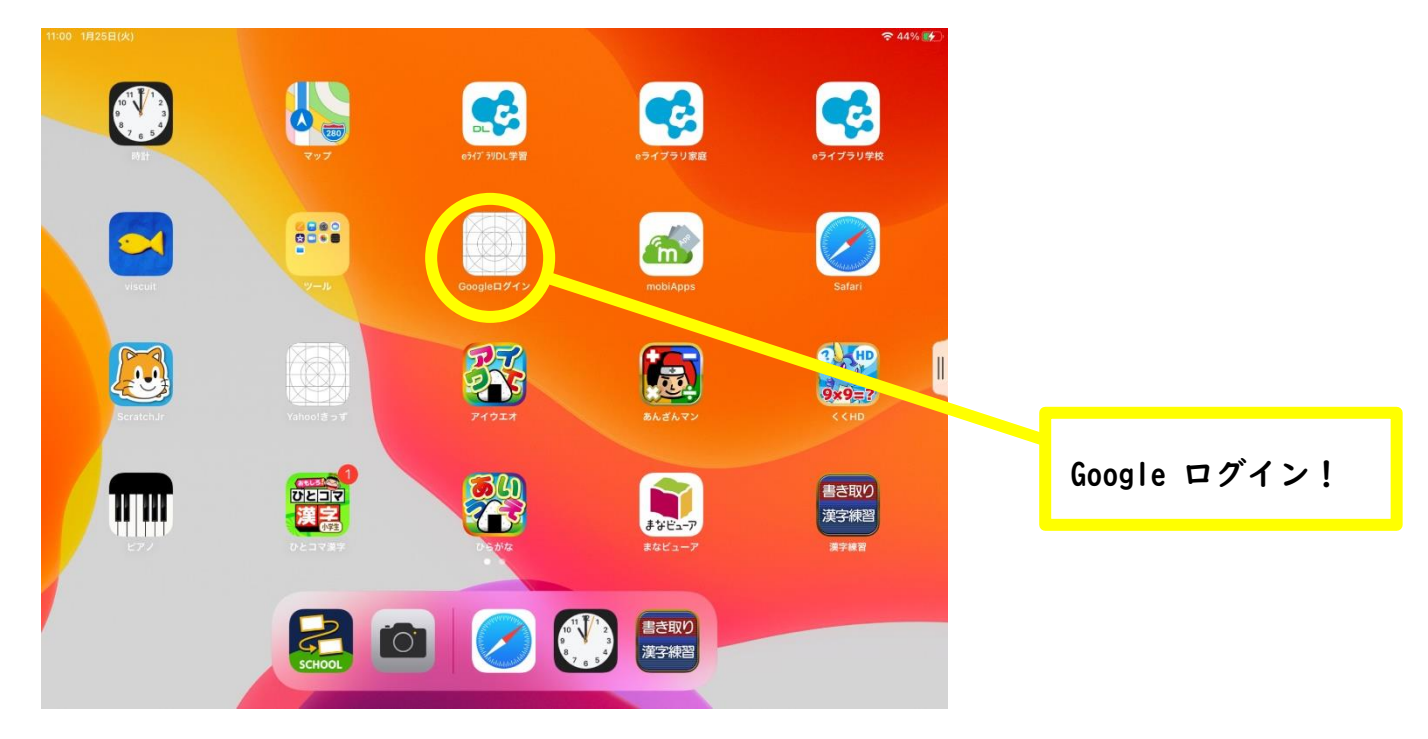

② あん確認画面にないります。<mark>次へ</mark>を押して進んでいただき

パスワードを入りょくする。(eライブラリーのパスワードとおなじですが、ローマ字は小文字 です。)

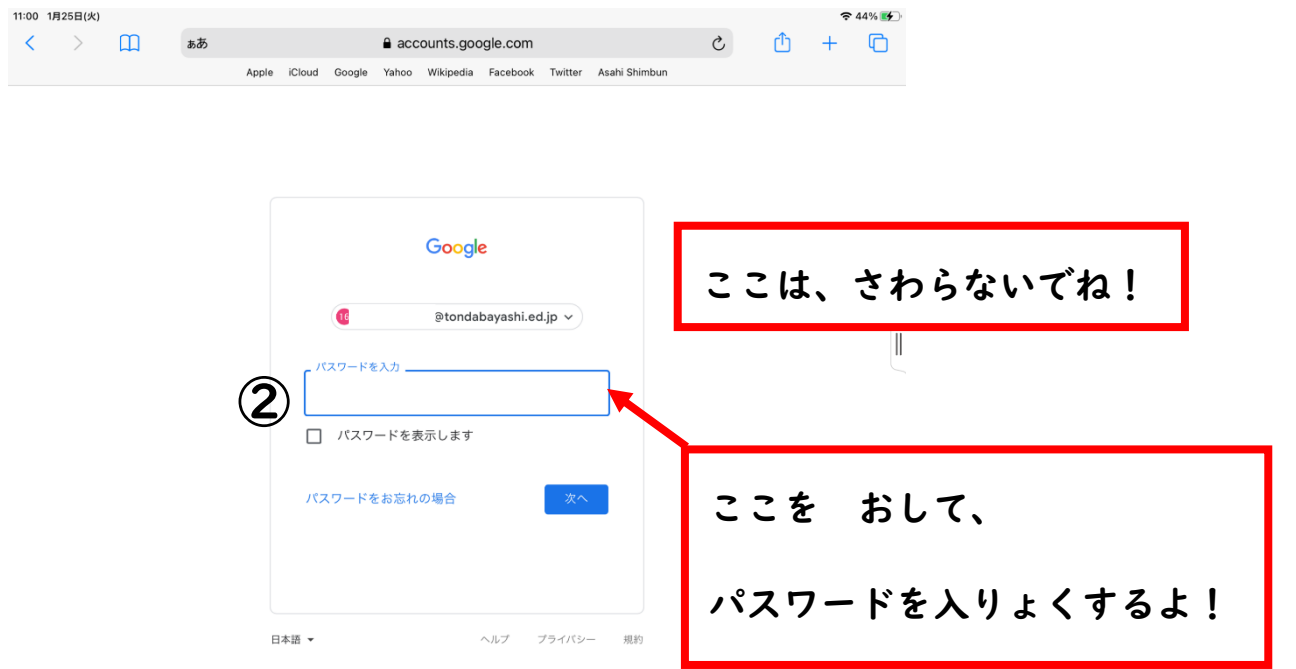

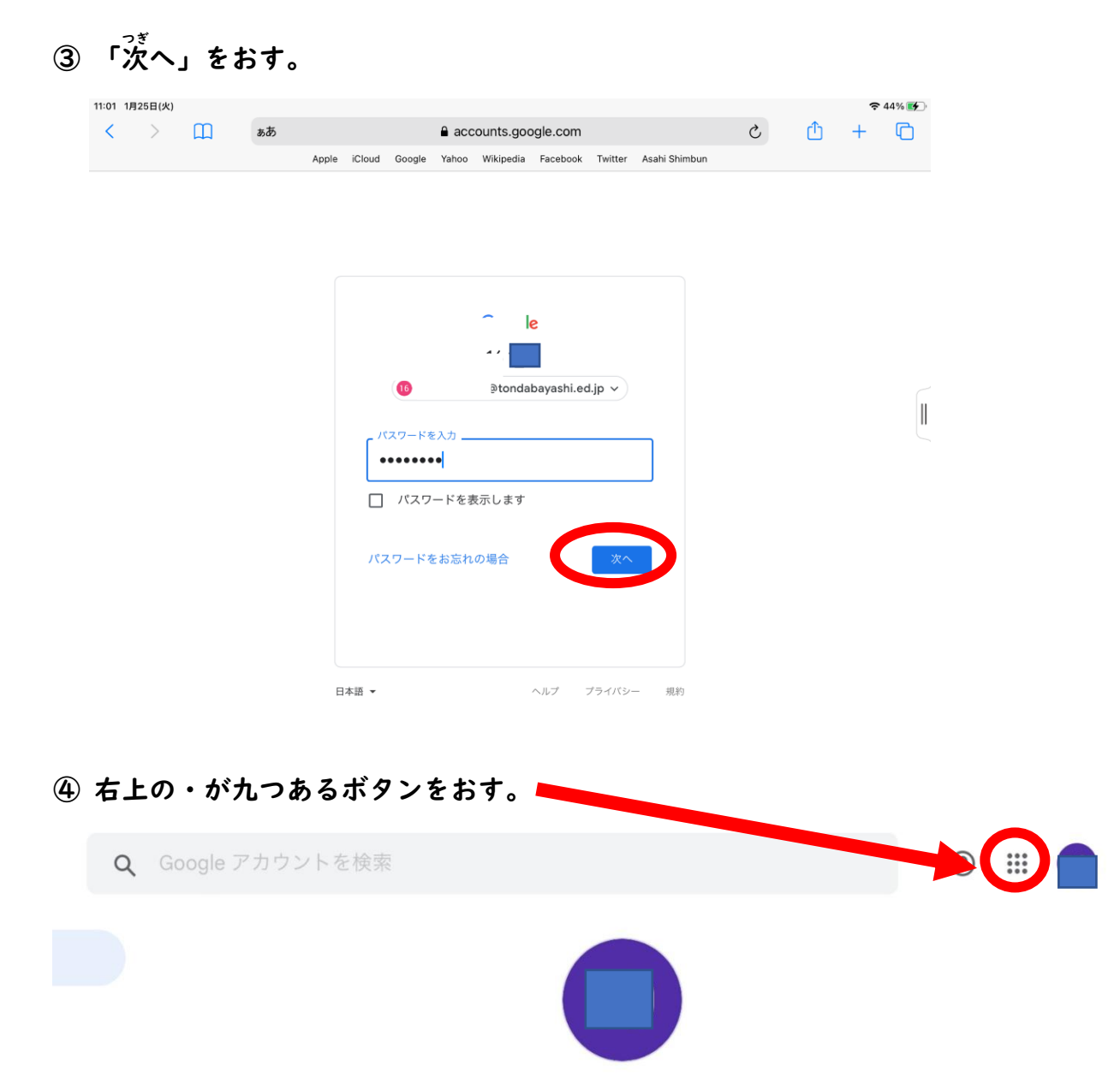

ようこそ、 さん

Google サービスを便利にご利用いただけるよう、情報、プライバシー、セキュリティを管理できます。詳細

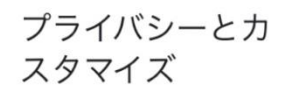

Google アカウントのデー 夕を確認し、Google の利 便性をカスタマイズするた めに保存されるアクティビ

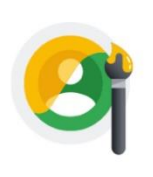

アカウントを保護

セキュリティ診断でお使い のアカウントを確認した結 果、推奨される対応はあり ませんでした

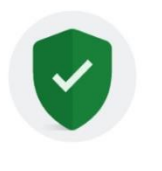

 $\sqrt{\zeta}$ 

#### Classroom をおす。

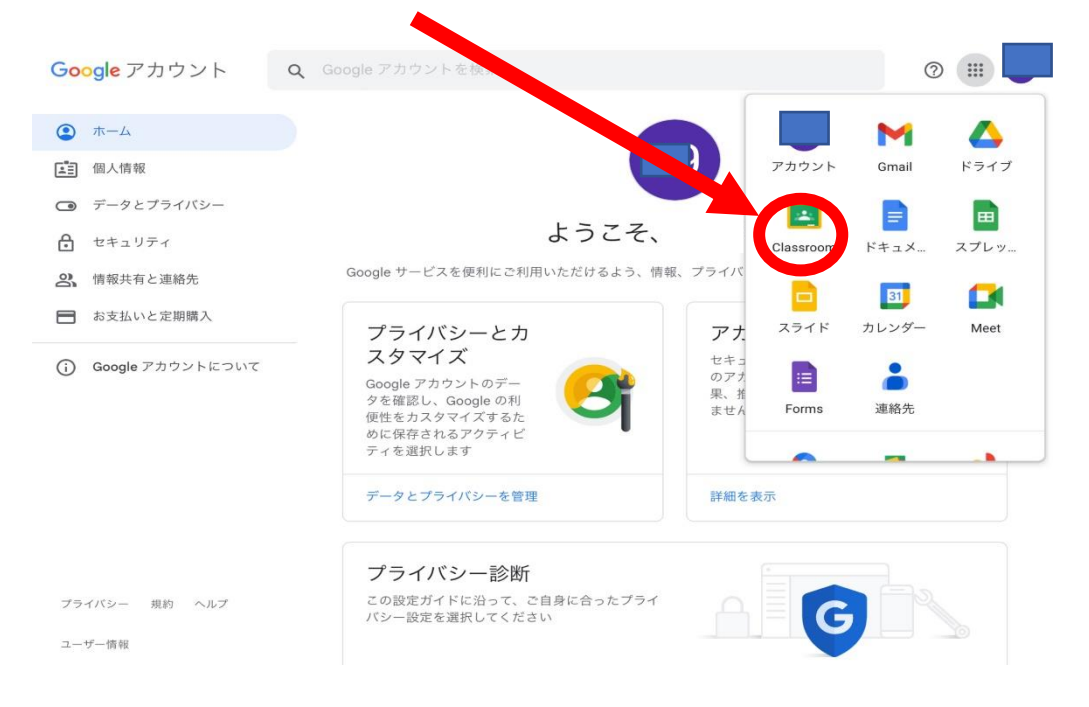

#### じぶんのクラスをおす。

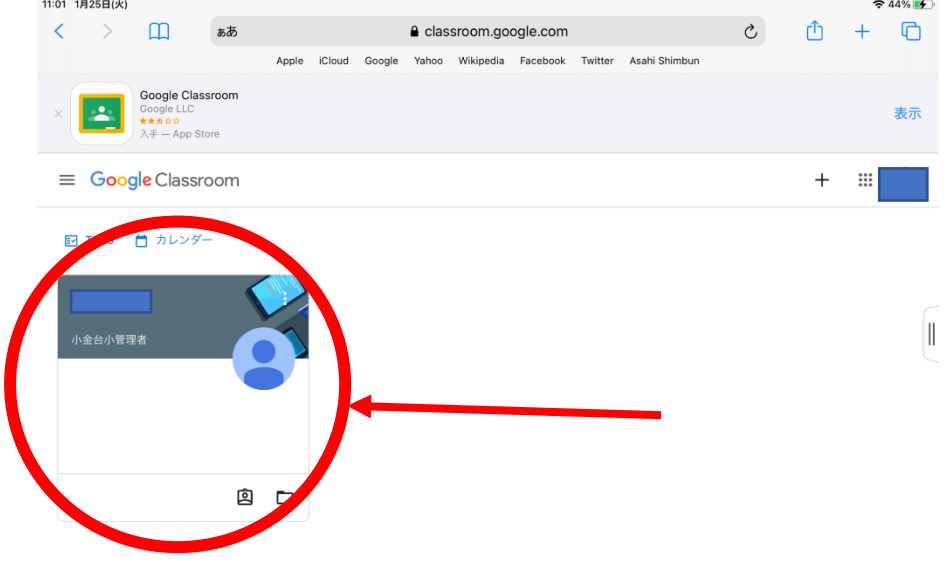

## ⑦ ひだりにある「参加」をおす。

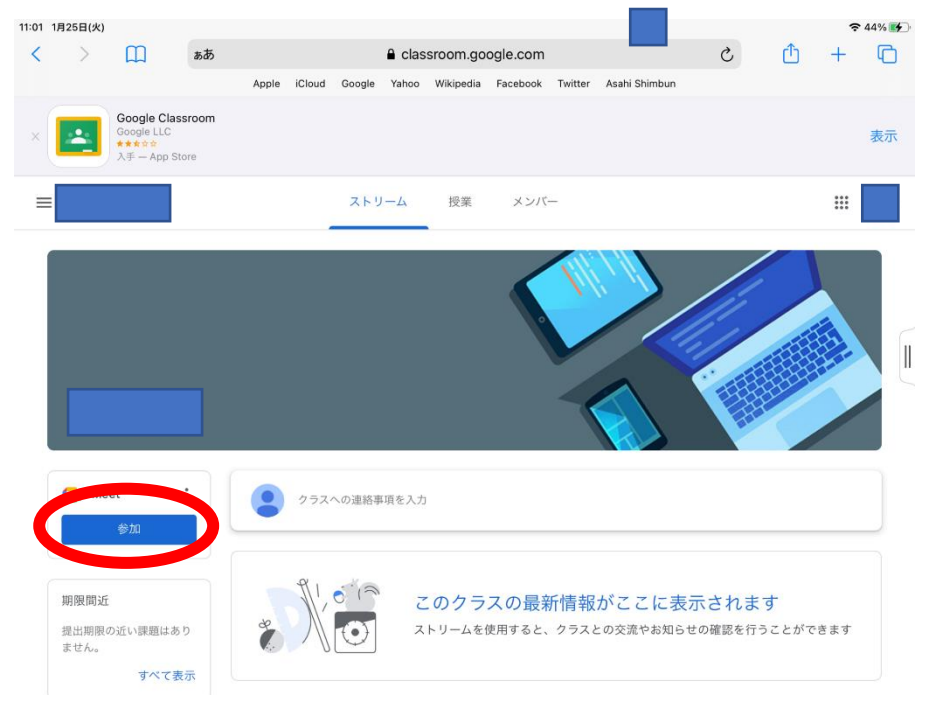

## ⑧ 「許可 きょか 」をおす。

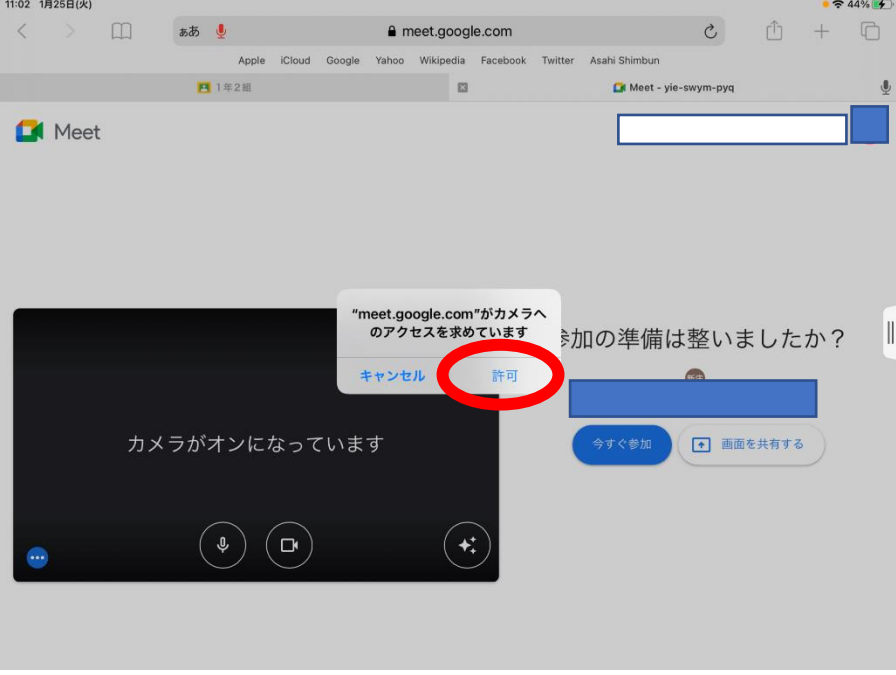

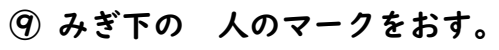

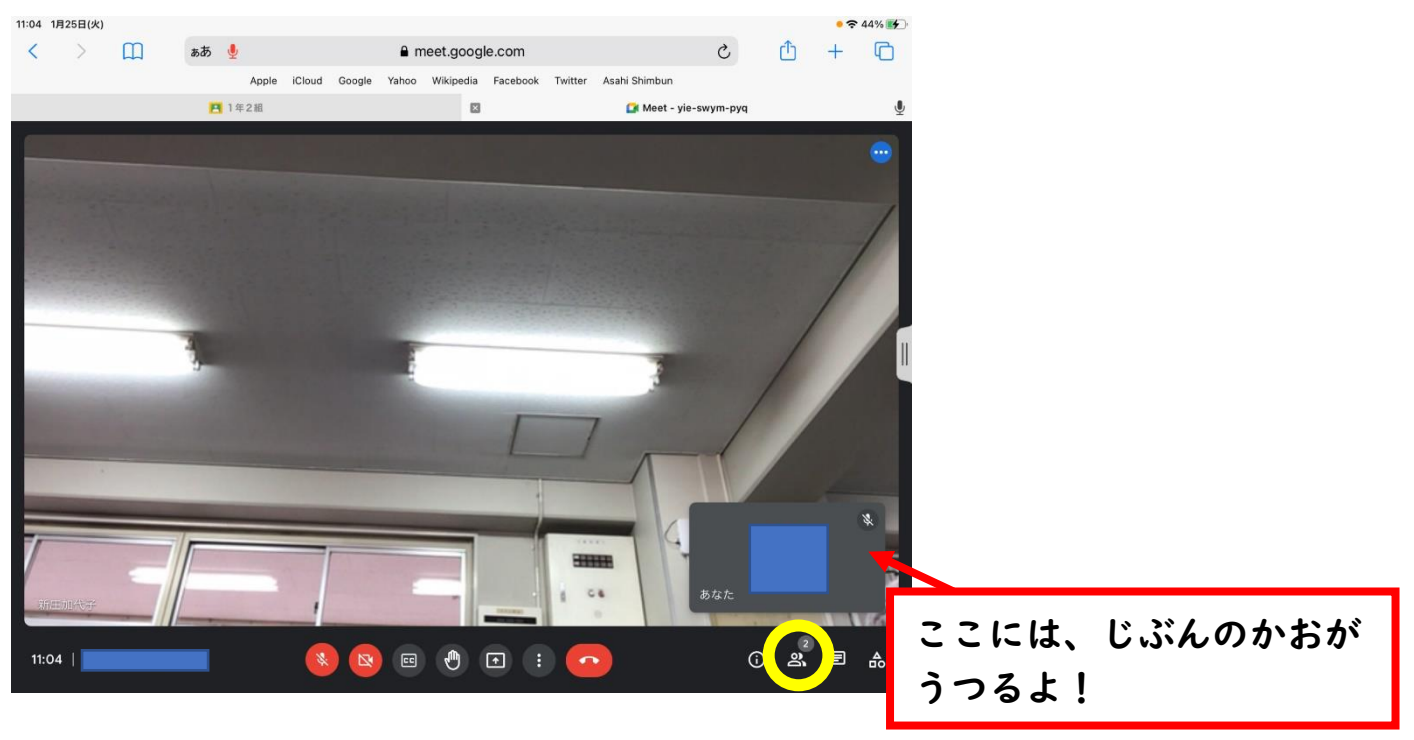

⑩ たんにんのせん生を さがす。

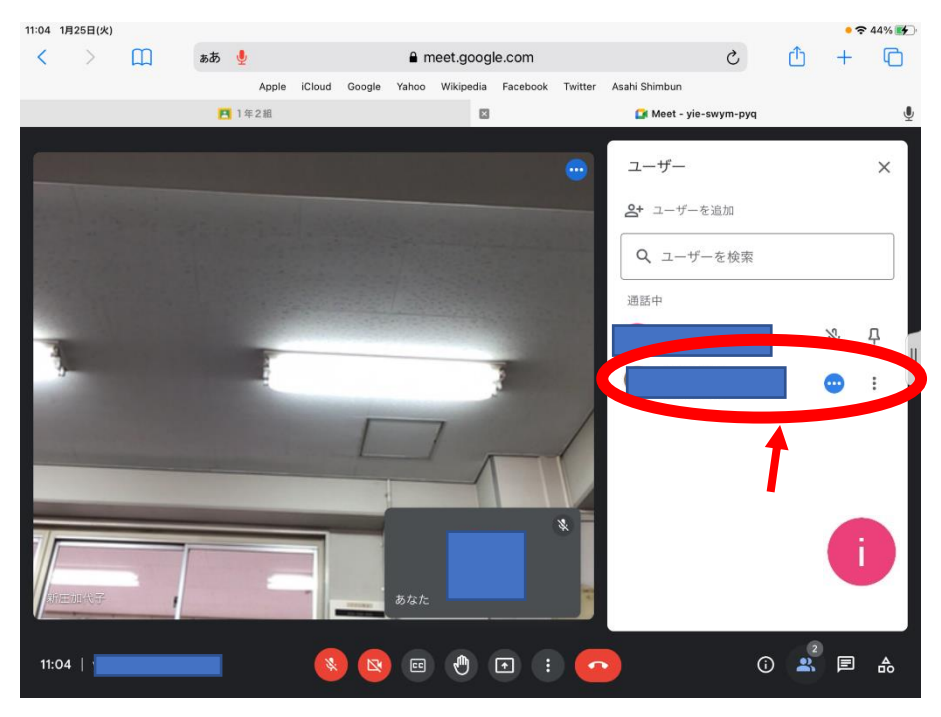

⑪ 「・」がたてに3つ ならんでいるところをおす。

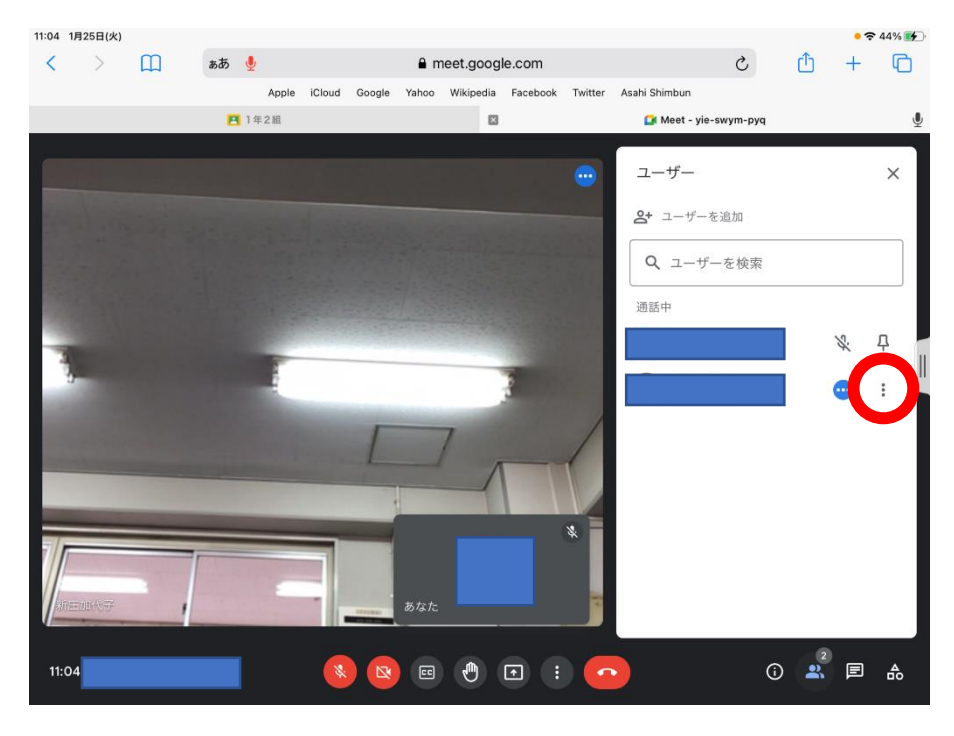

#### ⑫ おしピンのマークをおす。

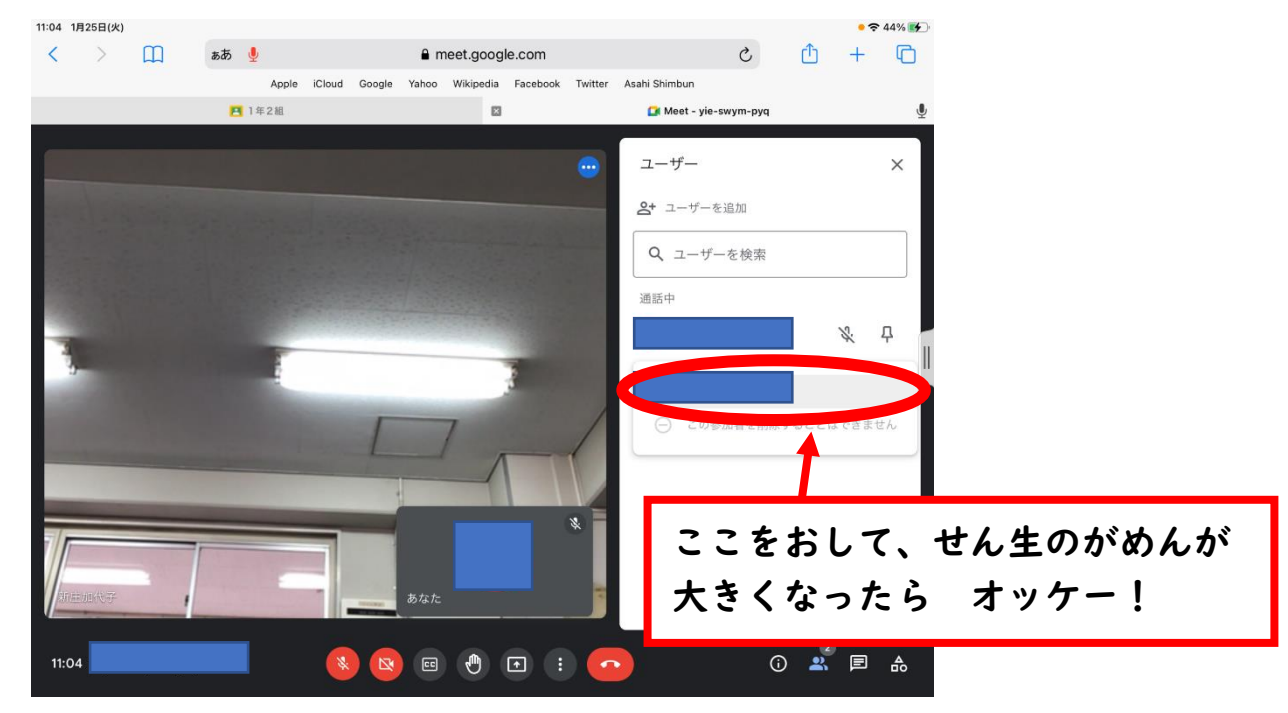

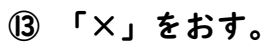

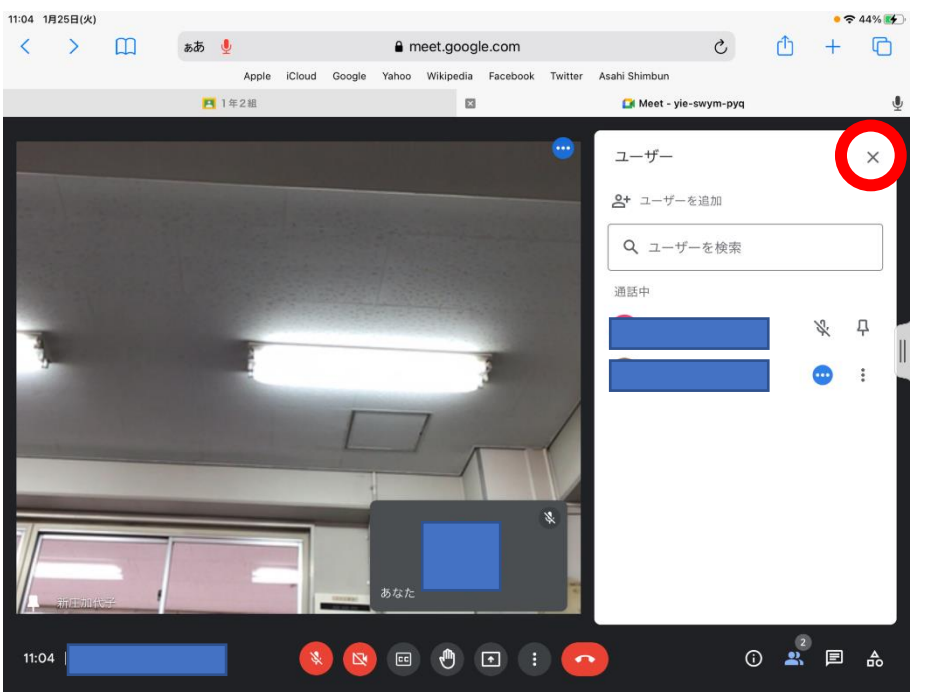

### あとは、せん生のおはなしを よくきいて、おべんきょうをしましょう!